## Firma KVKK Bilgileri Toplu Giriş

## 1- Amaç

Tanımlar modülünün Güvenlik menüsü altında "Kişisel Verilerin Korunması Kanunu" kapsamında toplu olarak firma bazında alınan izinlerin tarih bilgileriyle birlikte belge ve veri bazında girilebilmesi sağlanır.

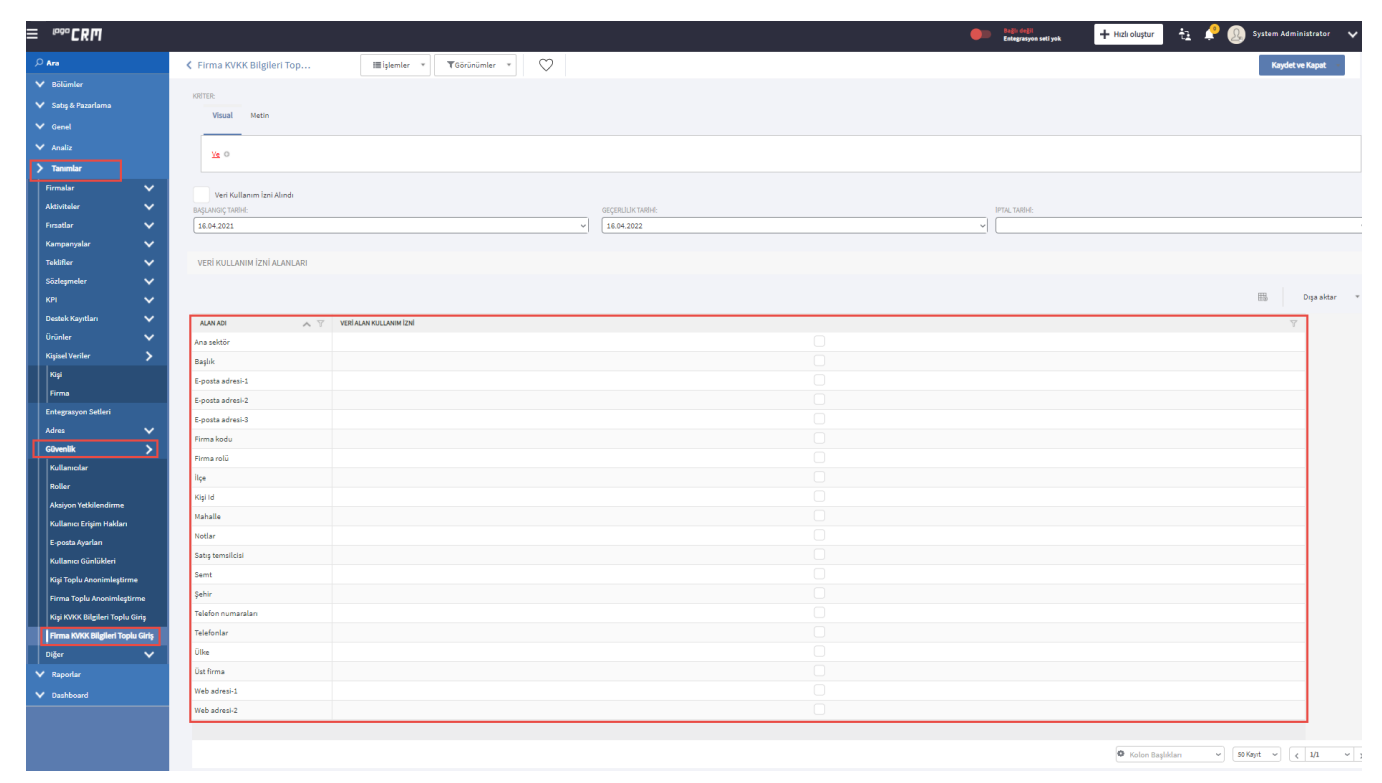

## 2- Kullanım

KVKK kapsamında toplu olarak firma için izin alınıp alınmadığı girilmiştir. Ayrıca izin verilmeyen alanlar için hangi tarihte iptal işlem yapıldığı ve izin alınan alanlar için ise hangi tarihe kadar geçerli olacağı gibi bilgiler sisteme girilmesi sağlanır.

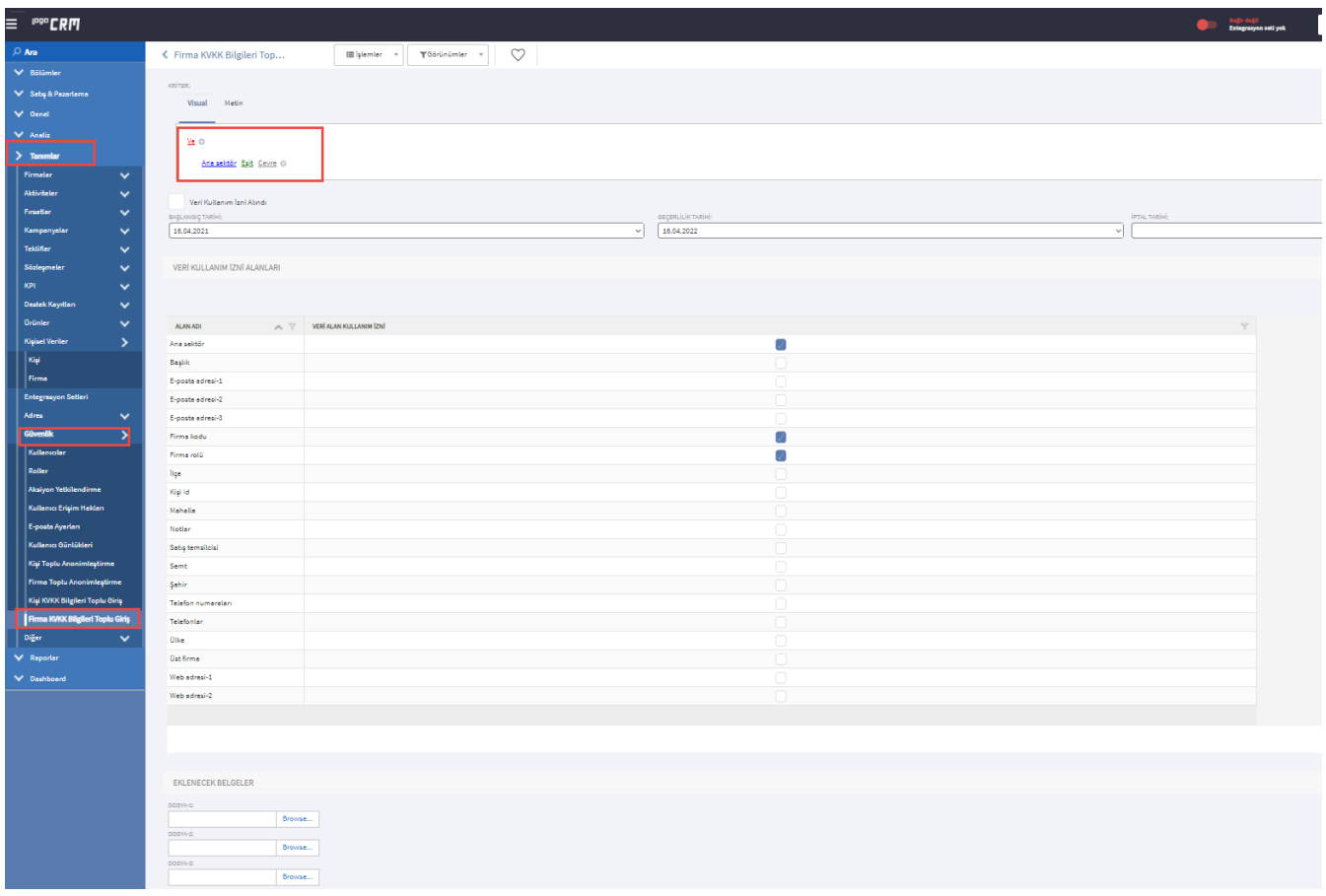

Firma KVKK Bilgileri Toplu Giriş ekranında isterse kriter bilgilerine göre de filtreleme işlemi yapabilmektedir. Aynı ekran da başlangıç, geçerlilik ve iptal tarihlerini girebilir. Veri kullanım izin alanlarından alan adlarına göre veri kullanım izni işaretlenirse, bu alanlar firma kartı altında bulunan KVKK menü içeriği de düzenlenmiş olur. Ayrıca kriter bilgisine göre belge ekler ve kritere uyan firma kartlarına toplu belge girişi sağlamış olur.

## Firma Kartı

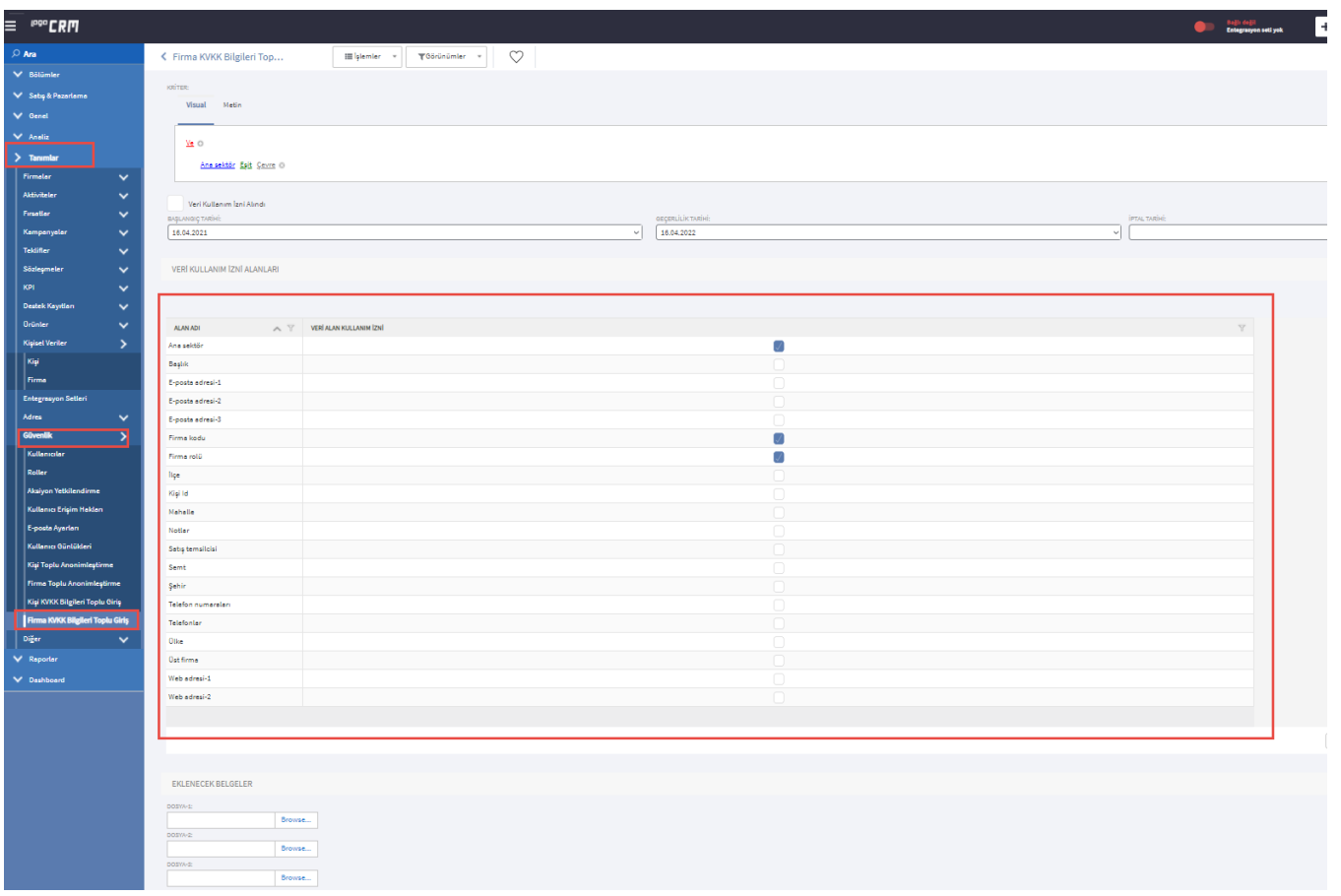

Firma KVKK Bilgileri Toplu Giriş ekranından örneğin alan adı Ana sektör, firma kodu ve firma rolü seçildiğinde kaydet işlemi sonrasında bir sonraki aşama olan KVKK bilgileri toplu giriş sonuç ekranı gelir.

Sonuç olarak firma kartı KVKK menü altında ilgili seçilen alanlar öndeğer gelir. Ayrıca Toplu bilgi girişinde eklenen belge bilgisi de gelmiş olacaktır.

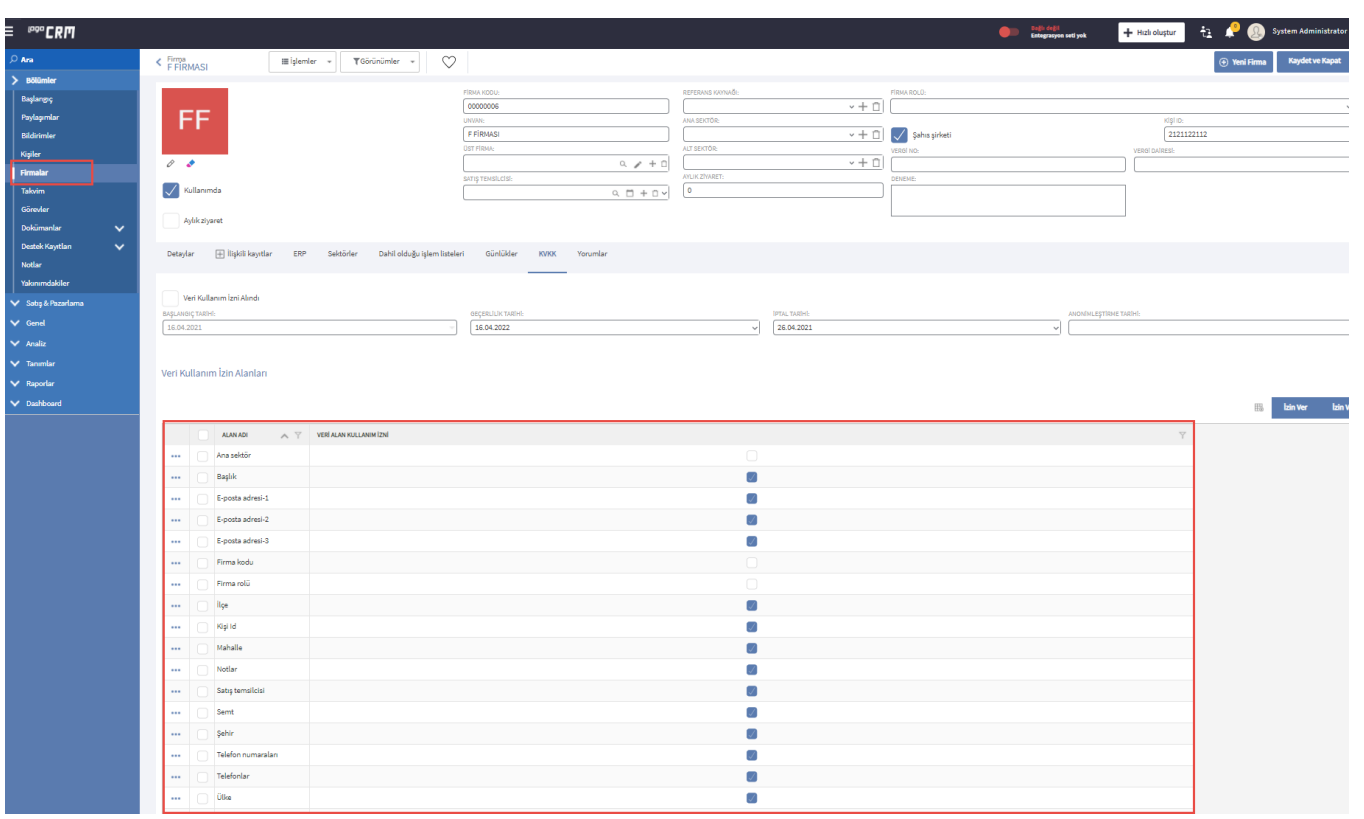